Eine kurze Anleitung für die Arbeit mit dem Programm "Fotocollagen.de"

1. Bild einfügen, Quelle unbedingt notieren 2. Texte einfügen

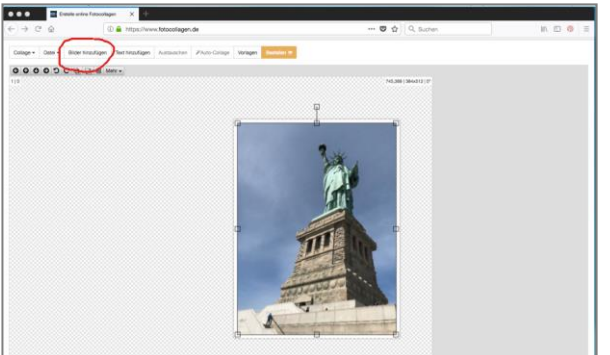

Schriftgröße, Schatten, Farben oder mehr können jederzeit bearbeitet werden

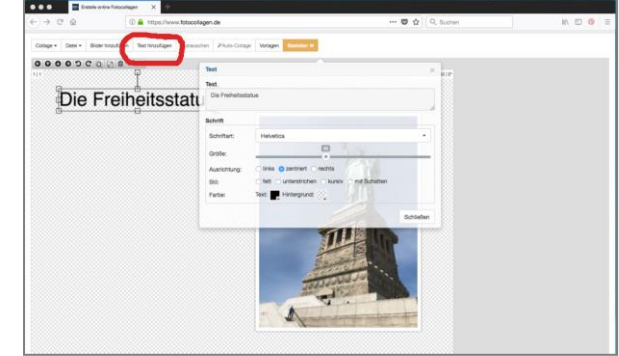

Die Screenshots wurden am 25.8.18 erstellt, stehen nicht unter einer freien Lizenz.

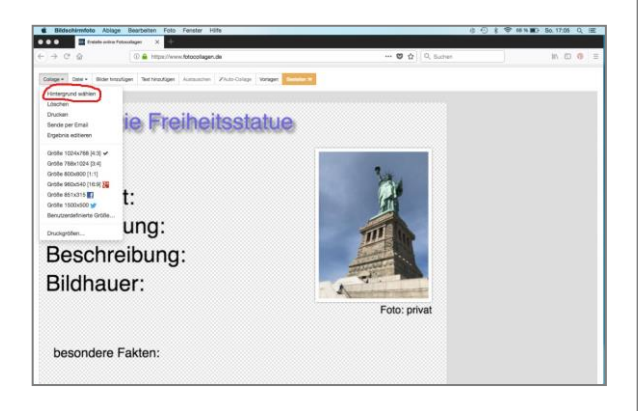

## 3. Speichern nicht vergessen! 4. Hintergrundfarbe auswählen

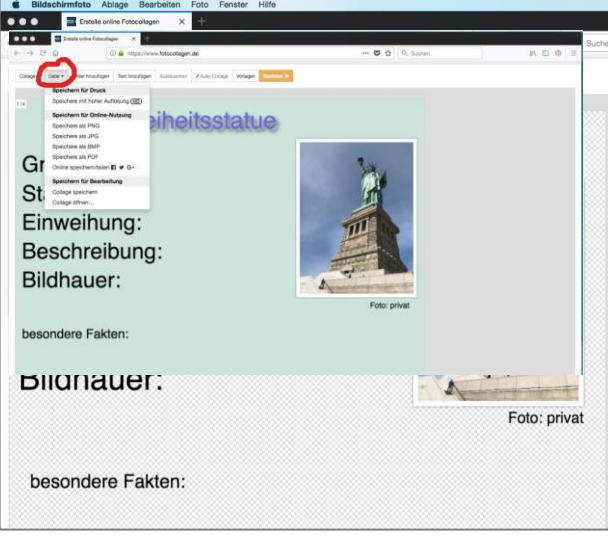

Zum Schluss auf dem Gerät speichern oder direkt auf das padlet hochladen.

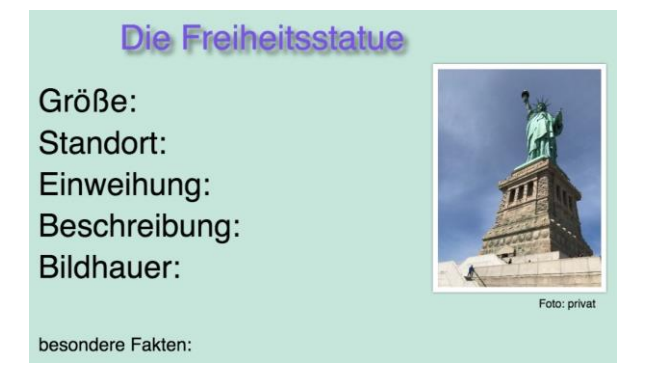

Steckbriefe im Geschichtsunterricht

Dieses Material wurde erstellt von B. Grünke, K. Pönicke und B. Steinegger und steht unter der Lizenz [CC BY-NC-SA 3.0](https://creativecommons.org/licenses/by-nc-sa/3.0/de/)

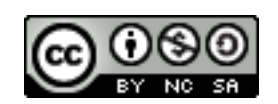